Vejledning

*Membersite*

*Digital selvbetjening for medlemmer af Økologisk Landsforening*

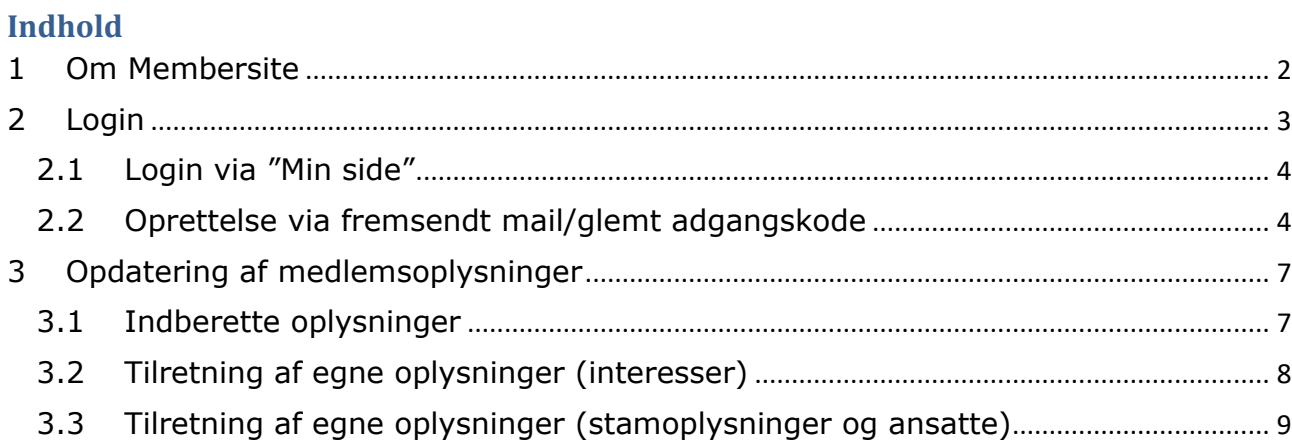

## <span id="page-2-0"></span>**1 Om Membersite**

Økologisk Landsforening har besluttet at investere i et nyt medlemssytem, bl.a. for at vi kan yde en bedre service til dig som medlem af foreningen. Med det nye system får vi mulighed for at kunne målrette information og viden ud fra bl.a. din produktion og dine interesser. Det samme gælder arrangementer/kurser, eksempelvis i dit lokalområde.

Medlemssystemet indeholder desuden en digital selvbetjeningsløsning, hvor du som medlem har adgang til "egne oplysninger", eksempelvis kontaktoplysninger, interesser (produktion), udvalgsposter, antal hektarer mv. Du får samtidig mulighed for at følge med i din historik i foreningen, betalte fakturaer, arrangementer du har deltaget i m.m. Egne oplysninger retter og opdaterer du selv.

For at du som medlem og vi som forening kan få fuldt udbytte af de digitale løsninger i det nye medlemssystem, er det vigtigt, at du opretter dig og dit landbrug i systemet.

#### *Det er vigtigt, at vi har opdaterede medlemsoplysninger på alle medlemmer, så så vi vil bede dig om at bruge 10 minutter på oprettelse og opdatering – næste gang du skal ind på din profil tager det kun 10 sekunder.*

#### *Denne vejledning hjælper dig med at komme i gang!*

Har du problemer med at blive oprettet eller har spørgsmål, er du meget velkommen til at kontakte Helle Moving, telefon 41902001 (man-ons kl. 9-15.30, tor kl. 9-12), eller mail [hmo@okologi.dk](mailto:hmo@okologi.dk) .

# <span id="page-3-0"></span>**2 Login**

Login sker via menupunkt på foreningens hjemmeside [\(www.okologi.dk](http://www.okologi.dk/)) og menupunktet "Min side"

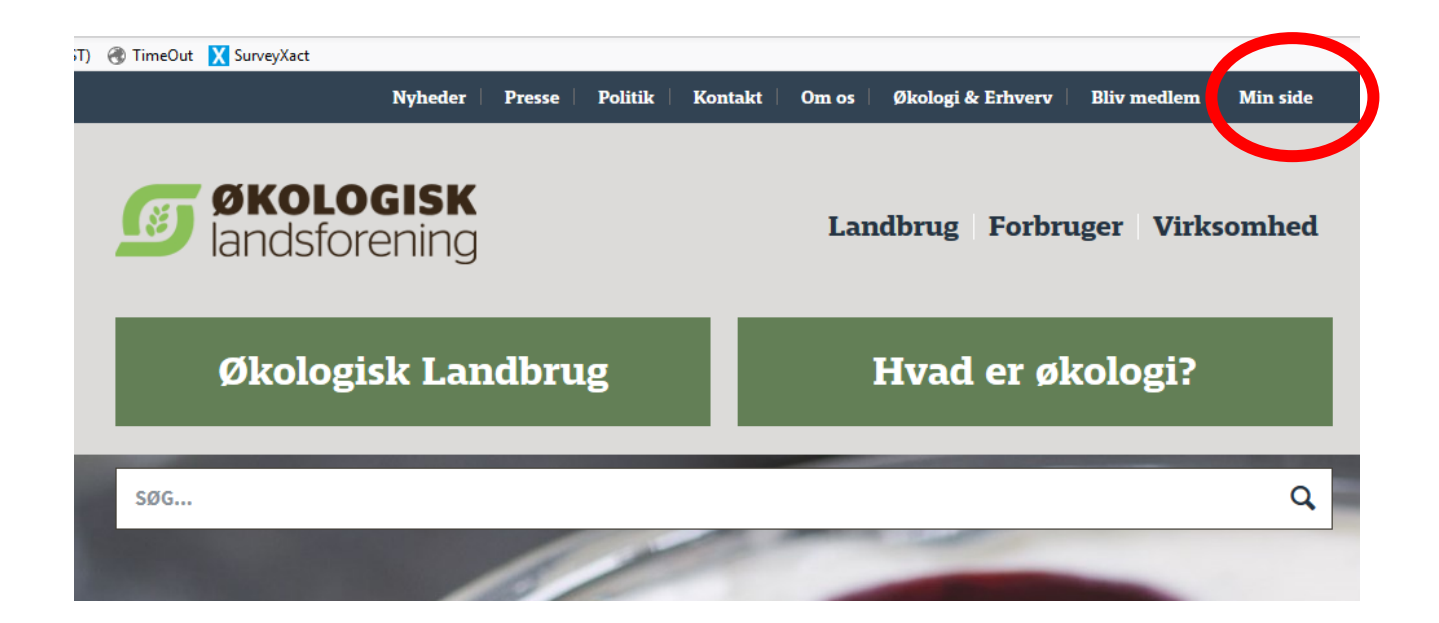

Via "Min side" kommer du til nedenstående side – her klikker du på "Log ind på din medlemsside"

Her er du: Forside > Om os > Bliv medlem > Min side

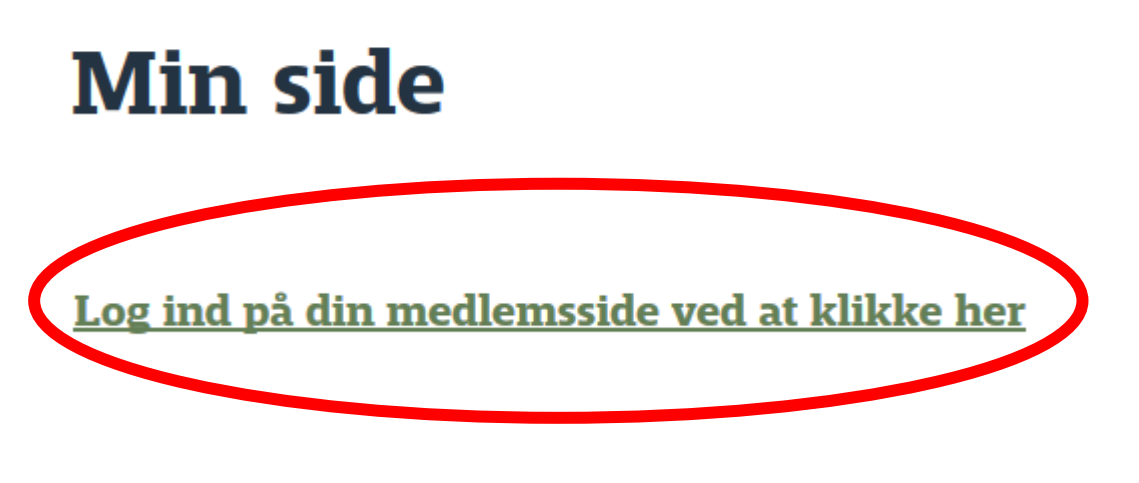

### <span id="page-4-0"></span>**2.1 Login via "Min side"**

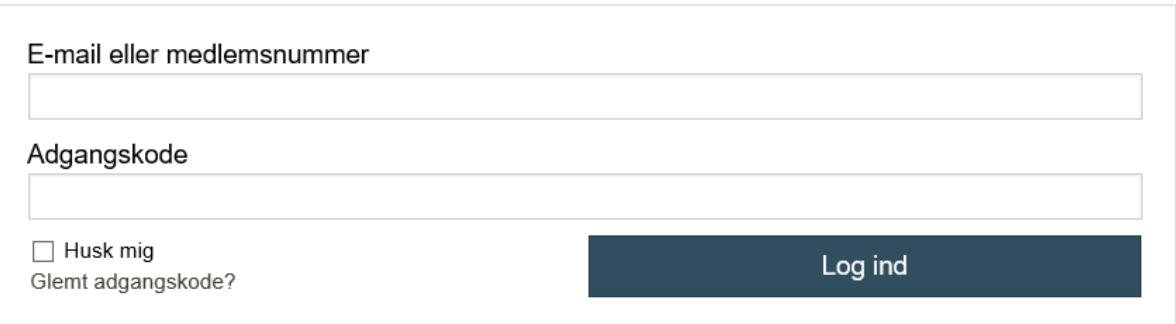

Når du logger ind via "Min side" via [www.okologi.dk](http://www.okologi.dk/) får du ovenstående skærmbillede – det er din fremtidige adgangsvej til "Min profil" i vores medlemssystem. Hvis du har glemt din adgangskode, kan du bede om en ny via linket "Glemt adgangskode"

### <span id="page-4-1"></span>**2.2 Oprettelse via fremsendt mail/glemt adgangskode**

Alle landmandsmedlemmer har modtaget en mail med opfordring til at oprette sig i foreningens nye medlemssystem – via linket i denne mail fremkommer nedenstående skærmbillede. Det er det samme skærmbille som kommer, hvis man har glemt sin adgangskode.

Når du har indtastet mail eller medlemsnummer og trykket på OK kommer der en mail i din ind boks

# Glemt adgangskode?

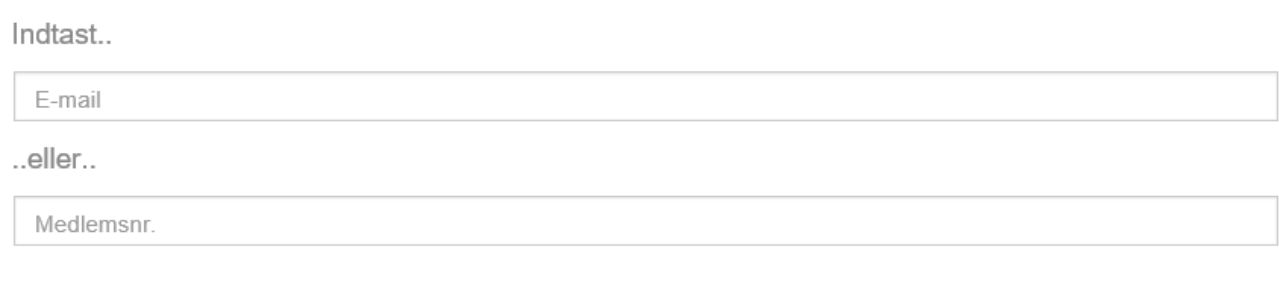

Ok

 $\hat{\mathbf{r}}$ 

Mailen har følgende ordlyd, se herunder – klik på linket

Kære bruger

Klik på dette link for at lave en ny adgangskode:

https://okologi.membersite.dk/Account/CreateNewPassword?rt=c20356b1-6fe5-4536-8ec9-12627020bdf6

Venlig hilsen Økologisk Landsforening

# Opret ny adgangskode

-------------

Opret ny adgangskode og klik på ok – du kommer herefter til nedenstående side "Min profil" i medlemssystemet.

 $O<sub>k</sub>$ 

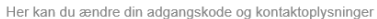

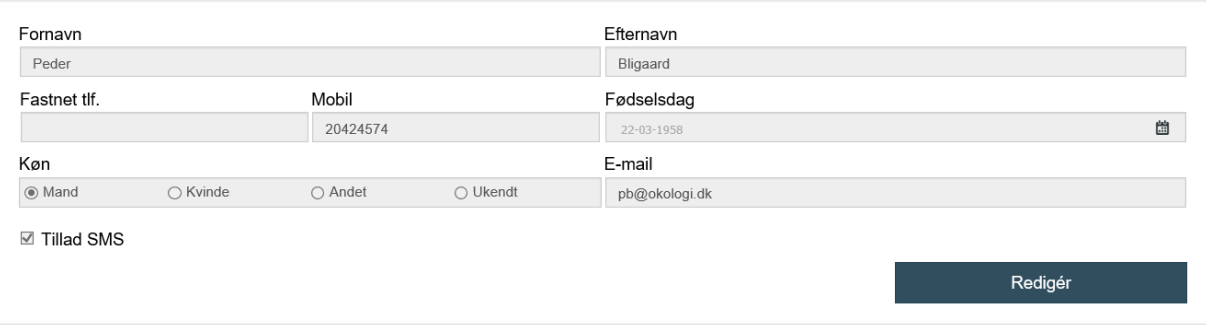

Skift adgangskode »

Tilføj primær »

## <span id="page-7-0"></span>**3 Opdatering af medlemsoplysninger**

# <span id="page-7-1"></span>**3.1 Indberette oplysninger**

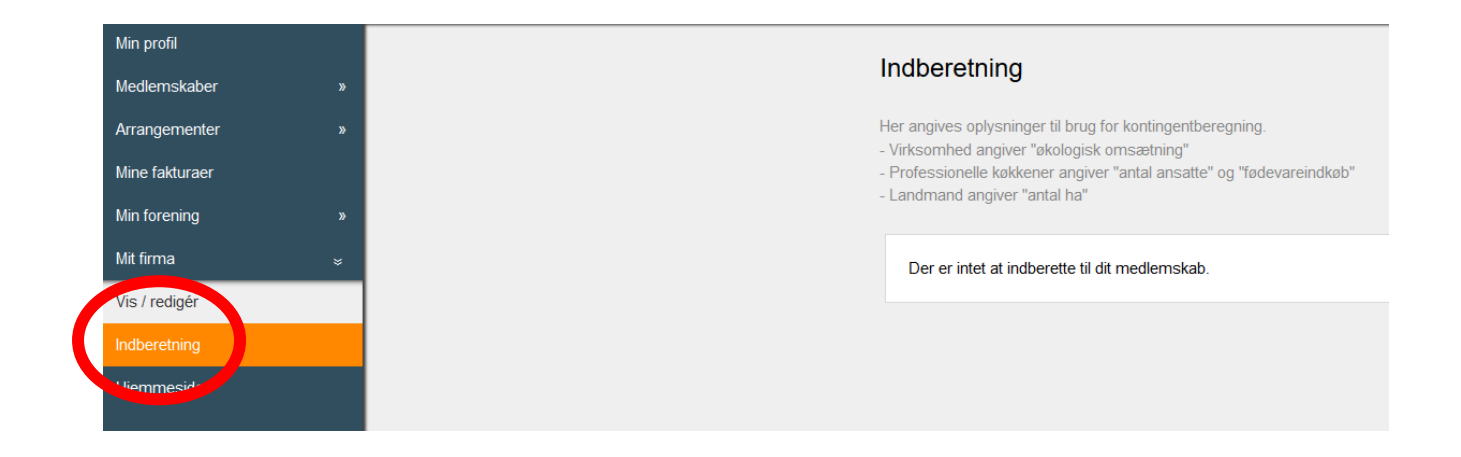

Klik på menupunktet "Mit firma" og "Indberetning" herefter vil det i feltet midt på siden være muligt at indberette oplysninger, som bruges til kontingentberegning.

Vejledning - Membersite 2017

## <span id="page-8-0"></span>**3.2 Tilretning af egne oplysninger (interesser)**

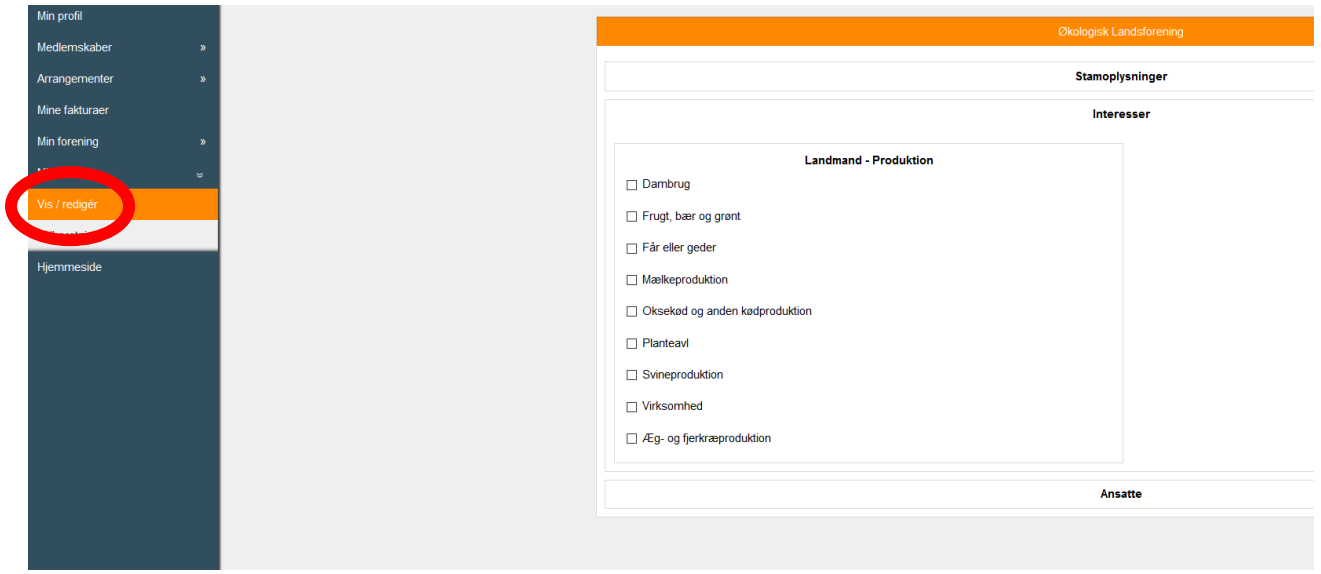

Klik på menupunktet "Mit firma" og "vis/rediger" herefter er det muligt at opdatere dine produktionsoplysninger. Oplysningerne gemmes direkte i medlemssystemet, når du markerer en produktion.

## <span id="page-9-0"></span>**3.3 Tilretning af egne oplysninger (stamoplysninger og ansatte)**

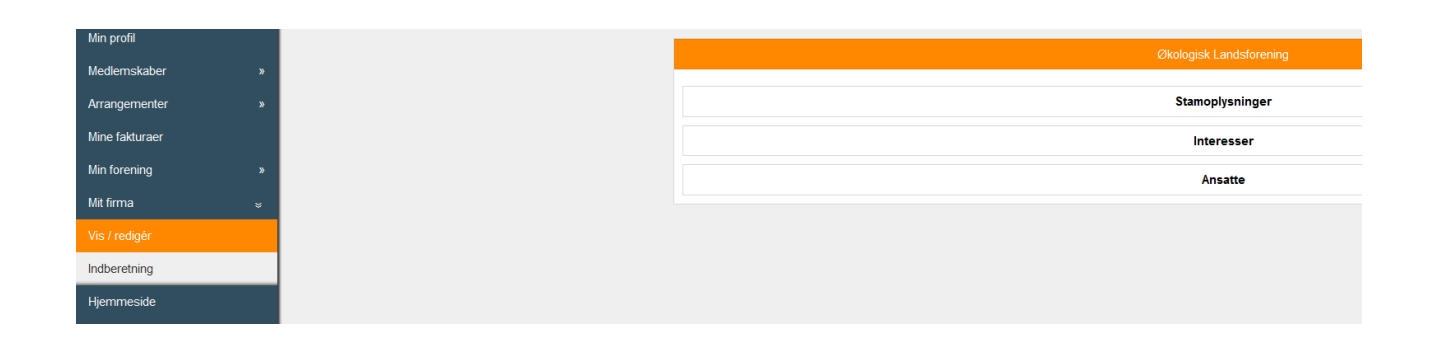

Menupunktet "stamoplysninger" indeholder oplysninger om virksomheden, altså dit landbrug

Menupunktet "Ansatte" indeholder oplysninger om ejer og ansatte på landbruget

### **Øvrige menupunkter:**

Medlemsskaber: systemet registrerer først medlemskab på din side, når dit kontingent er betalt (medtager ikke oplysninger fra vores gamle medlemssystem). Det samme er gælden for menupunktet "Mine fakturaer"